# uc3m | Universidad Carlos III de Madrid

OpenCourseWare **Database**

**\_\_\_\_\_\_\_\_\_\_\_\_\_\_\_\_\_\_\_\_\_\_\_\_\_\_\_\_\_\_\_\_\_\_\_\_\_\_\_\_\_\_\_\_\_\_\_\_\_\_\_\_\_\_\_\_**

Lourdes Moreno López Paloma Martínez Fernández José Luis Martínez Fernández Rodrigo Alarcón García

**\_\_\_\_\_\_\_\_\_\_\_\_\_\_\_\_\_\_\_\_\_\_\_\_\_\_\_\_\_\_\_\_\_\_\_\_\_\_\_\_\_\_\_\_\_\_\_\_\_\_\_\_\_\_\_\_**

## **Lab demo 2 (Topic MongoDB (3.3))**

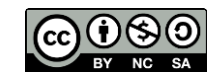

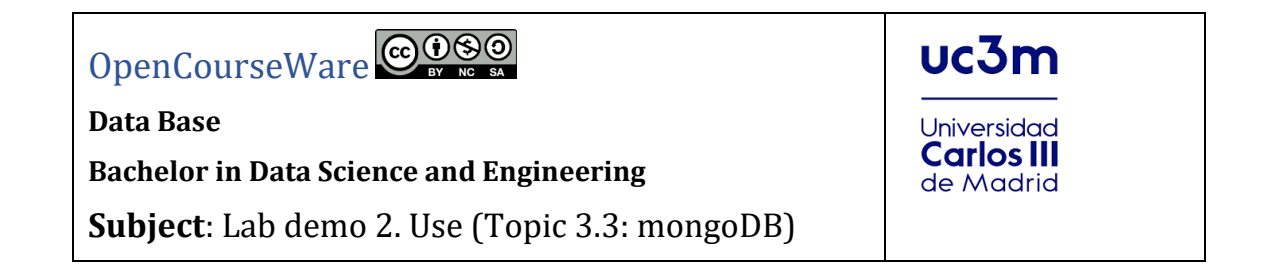

1. Download the dataset of "primer-dataset.json" (source: [https://github.com/OpenKitten/Mongo-Assets/blob/master/primer-dataset.json\)](https://github.com/OpenKitten/Mongo-Assets/blob/master/primer-dataset.json) and save the file in 'C:\data\db\'

Each document is a restaurant with information: its identifier, location, the neighborhood, the type of cuisine, the name and a set of documents embedded on the scores received on different dates

```
{
                "address" : {
 "street" : "2 Avenue",
 "zipcode" : "10075",
                       "building" : "1480",
                      "coord" : [ -73.9557413, 40.7720266 ]
               },
                "borough" : "Manhattan",
                "cuisine" : "Italian",
                "grades" : [
\left\{ \begin{array}{cc} 0 & 0 & 0 \\ 0 & 0 & 0 \\ 0 & 0 & 0 \\ 0 & 0 & 0 \\ 0 & 0 & 0 \\ 0 & 0 & 0 \\ 0 & 0 & 0 \\ 0 & 0 & 0 \\ 0 & 0 & 0 \\ 0 & 0 & 0 \\ 0 & 0 & 0 \\ 0 & 0 & 0 \\ 0 & 0 & 0 & 0 \\ 0 & 0 & 0 & 0 \\ 0 & 0 & 0 & 0 \\ 0 & 0 & 0 & 0 & 0 \\ 0 & 0 & 0 & 0 & 0 \\ 0 & 0 & 0 & 0 & 0 \\ 0 & 0 & 0 & 0 & 0 \\ 0 & 0 "date" : ISODate("2014-10-01T00:00:00Z"),
                               "grade" : "A",
                               "score" : 11
                       },
\left\{ \begin{array}{cc} 0 & 0 & 0 \\ 0 & 0 & 0 \\ 0 & 0 & 0 \\ 0 & 0 & 0 \\ 0 & 0 & 0 \\ 0 & 0 & 0 \\ 0 & 0 & 0 \\ 0 & 0 & 0 \\ 0 & 0 & 0 \\ 0 & 0 & 0 \\ 0 & 0 & 0 \\ 0 & 0 & 0 \\ 0 & 0 & 0 & 0 \\ 0 & 0 & 0 & 0 \\ 0 & 0 & 0 & 0 \\ 0 & 0 & 0 & 0 & 0 \\ 0 & 0 & 0 & 0 & 0 \\ 0 & 0 & 0 & 0 & 0 \\ 0 & 0 & 0 & 0 & 0 \\ 0 & 0 "date" : ISODate("2014-01-16T00:00:00Z"),
                               "grade" : "B",
                               "score" : 17
                       }
                ],
                "name" : "Vella",
               "restaurant_id" : "41704620"
        }
```
2. Import of the "restaurants" collection.

Open the shell windows command line, and you execute (see Figure1, Figure 2 and Figure 3):

Execute:

```
Mongoimport --host localhost --port 27017 -d test -c restaurants 
C:\data\db\primer-dataset.json
```
**DE Símbolo del sistema** 

Microsoft Windows [Versión 10.0.18362.30] (c) 2019 Microsoft Corporation. Todos los derechos reservados.

C:\Users\Lab Dpto Inf>cd..

C:\Users>cd..

C:\>cd C:\Program Files\MongoDB\Server\4.0\bin

C:\Program Files\MongoDB\Server\4.0\bin>

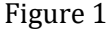

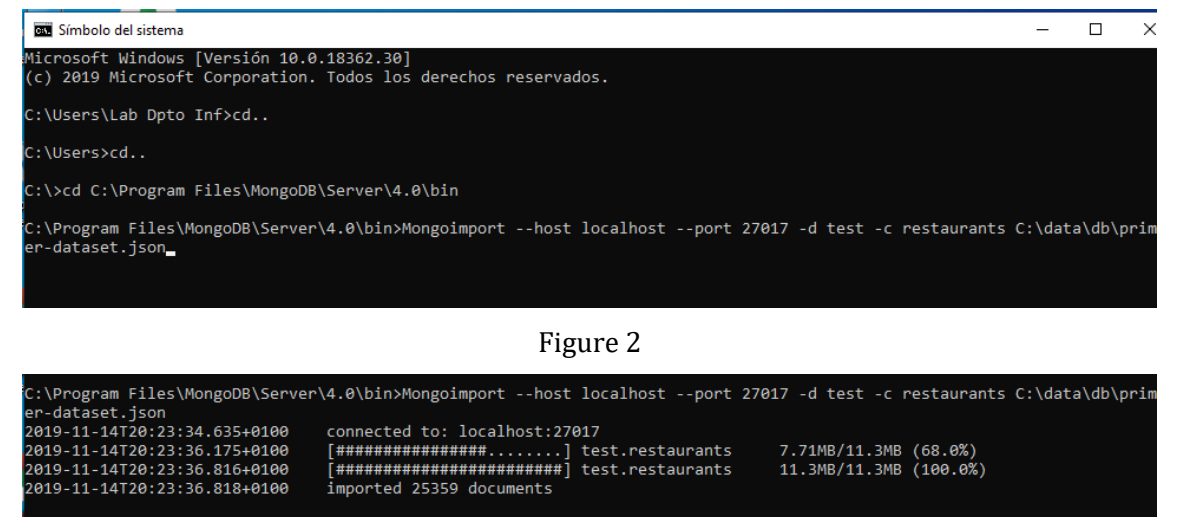

::\Program Files\MongoDB\Server\4.0\bin><mark>\_</mark>

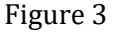

3. Open mongoDB with shell or Robo3T, and execute the following operations.

All documents in the collection:

db.restaurants.find()

#### Restaurants district of Manhattan:

db.restaurants.find( { "borough": "Manhattan" } )

### **To access a field in an embedded document, the notation "." is used**. Restaurants with zip code equal to 10075

db.restaurants.find( { "address.zipcode": "10075" } )

#### **Use of "Greater than" (\$gt):** Restaurants with a score greater than 30.

db.restaurants.find( { "grades.score": { \$gt: 30 } } )

**Use of "Less than" (\$lt):** Restaurants scoring less than 10

db.restaurants.find( $\{$  "grades.score":  $\{$  \$1t: 10  $\}$  })

**AND: conditions separated by commas:** Italian restaurants in the zip code "10075"

```
db.restaurants.find( { "cuisine": "Italian", "address.zipcode": 
"10075" } )
```
**OR: Using the operator \$or:** Restaurants with Italian cuisine or that your zip code is 10075

```
db.restaurants.find( { $or: [ { "cuisine": "Italian" }, { 
"address.zipcode": "10075" } ] })
```
**Sorting results: "sort" method with the sort fields and "1" for ascending and "-1" for descending**: List of restaurants sorted ascendingly by borough, and by zip code

db.restaurants.find().sort( { "borough": 1, "address.zipcode": 1 } )

**Update a field (use \$set operator, if it does not exist the field creates it):** Update the "cuisine" field with "American (New)" for the restaurant with name "Juni"

```
db.restaurants.update(
    { "name" : "Juni" },
     {
       $set: { "cuisine": "American (New)" }
     }
\lambda
```
**Update an embedded field (use \$ set operator, if the field does not exist, create it):** Update an embedded field (use \$ set operator, if the field does not exist, create it)

```
db.restaurants.update(
 { "restaurant_id" : "41156888" },
   { $set: { "address.street": "East 31st Street" } }
\lambda
```
Replace a document

```
db.restaurants.update(
   { "restaurant_id" : "41704620" },
    {
     "name" : "Vella 2",
      "address" : {
               "coord" : [ -73.9557413, 40.7720266 ],
                "building" : "1480",
               "street" : "2 Avenue",
               "zipcode" : "10075"
      }
   }
\lambda
```
**Remove () to delete documents from a collection according to the condition:** Delete restaurants whose borough is Manhattan

```
db.restaurants.remove( { "borough": "Manhattan" } )
```
**Use justOne to erase only one:** Remove only one restaurant from the borough of Queens.

db.restaurants.remove( { "borough": "Queens" }, { justOne: true } )

Delete all documents in the collection:

db.restaurants.remove( { } )

To erase everything:

db.restaurants